[策略路由](https://zhiliao.h3c.com/questions/catesDis/406) **[zhiliao\\_8mkdB](https://zhiliao.h3c.com/User/other/28887)** 2018-11-24 发表

# 组网及说明

# **1 配置需求或说明**

#### **1.1 适用的产品系列**

本案例适用于如F1000-AK180、F1000-AK170等F1000-AK系列的防火墙。

#### **1.2 配置需求及实现的效果**

防火墙作为网络出口设备,外网有移动和联通两条线路。内网有192.168.1.0和192.168.2.0两个网段, 需要实现192.168.1.0网段走移动线路,192.168.2.0网段走联通线路。当两条线路中的一条线路故障时 数据可以通过正常链路转发。

#### **2 组网图**

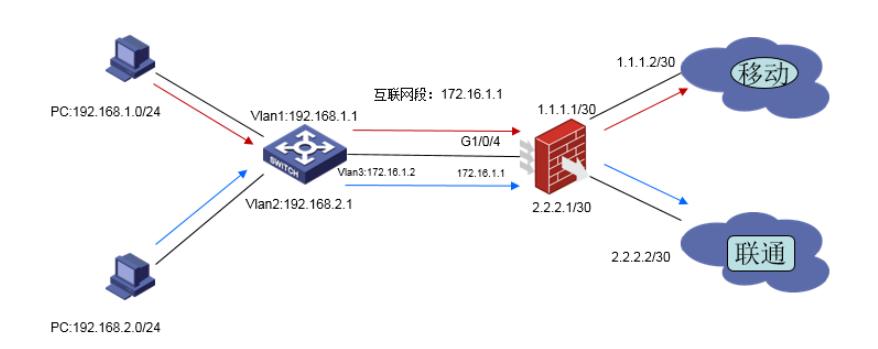

## 配置步骤

#### **3 上网配置**

防火墙上网配置略,本文只针对策略路由配置进行介绍。

# **3.1 新建访问控制列表匹配移动和联通数据**

# **创建ACL匹配需要由移动链路转发的数据**

# 创建ACL 3000匹配192.168.1.0网段数据 system-view [H3C]acl advanced 3000 [H3C-acl-ipv4-adv-3000]rule 0 permit ip source 192.168.1.0 0.0.0.255 [H3C-acl-ipv4-adv-3000]quit **创建ACL匹配需要由联通链路转发的数据** # 创建ACL 3001匹配192.168.2.0网段数据 [H3C]acl advanced 3001 [H3C-acl-ipv4-adv-3001]rule 0 permit ip source 192.168.2.0 0.0.0.255 [H3C-acl-ipv4-adv-3001]quit **3.2 创建策略路由**

# **创建移动策略路由节点**

# 创建策略路由neiwang节点5匹配192.168.1.0网段的数据由移动线路转发。 [H3C]policy-based-route neiwang node 5 [H3C-pbr-neiwang-5]if-match acl 3000 [H3C-pbr-neiwang-5]apply next-hop 1.1.1.2 [H3C-pbr-neiwang-5]quit 注:next-hop后的地址为移动线路的网关 **创建移动策略路由节点** # 创建策略路由neiwang节点10匹配192.168.2.0网段的数据由联通线路转发。 [H3C]policy-based-route neiwang node 10 [H3C-pbr-neiwang-10]if-match acl 3001 [H3C-pbr-neiwang-10]apply next-hop 2.2.2.2 [H3C-pbr-neiwang-10]quit

### 注:next-hop后的地址为联通线路的网关

## **3.3 应用策略**

# 在防火墙连接内网的接口GigabitEthernet 1/0/4口调用策略路由 [H3C]interface GigabitEthernet 1/0/4 [H3C-GigabitEthernet1/0/4]ip policy-based-route neiwang [H3C-GigabitEthernet1/0/4]quit 注: 策略路由必须调用在内网接口才能生效。

#### **4 保存配置**

[H3C]save force

配置关键点